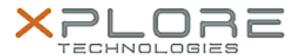

# Xplore Technologies Software Release Note

### **CLICK HERE TO DOWNLOAD THIS UPDATE**

| Name                       | C5t & F5t BIOS              |
|----------------------------|-----------------------------|
| Release Date               | July 15, 2019               |
| This Version               | A11                         |
| Replaces Version           | All previous versions       |
| Intended Users             | C5t and F5t users           |
| Intended Product           | C5t and F5t Tablet PCs only |
| File Size                  | 5.8MB                       |
| Supported Operating System | Windows 7 (32-bit/64-bit)   |

## **Fixes in this Release**

## What's New in this Release

Update microcode to version 0x21

## Installation and Configuration Instructions

**Note:** Ensure the tablet is using AC power before installing the BIOS update.

## To install the C5t & F5t BIOS A11 update, perform the following steps:

- 1. Download the BIOS update to the directory location of your choice.
- 2. Unzip the file to a location on your local drive.
- 3. Double-click installer (.exe file) and follow the prompts.
- 4. The update process may take some time. Do not manually power off the tablet during the update.
- 5. The tablet will automatically shut down after installing the BIOS.

### Licensing

Refer to your applicable end user licensing agreement for usage terms.